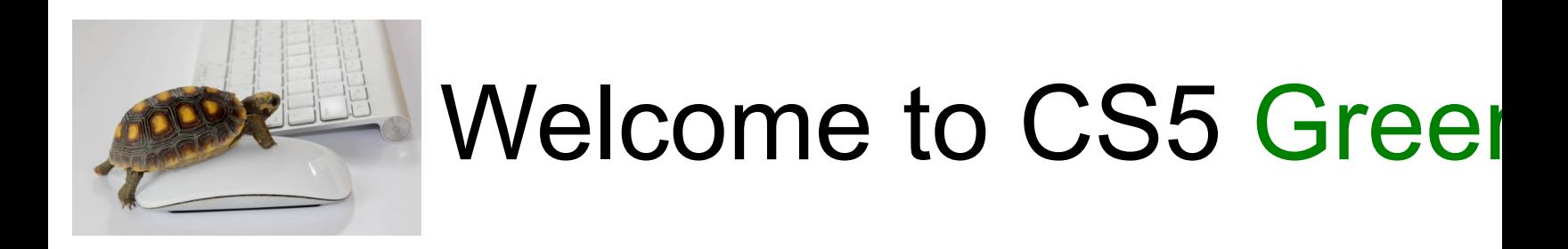

Two handouts today…

- Lecture [notes](https://forms.gle/XrESwkHP9L9hesBm8)
- **Syllabus**

Two online surveys…

- **Intro survey**
- Lecture feedback form

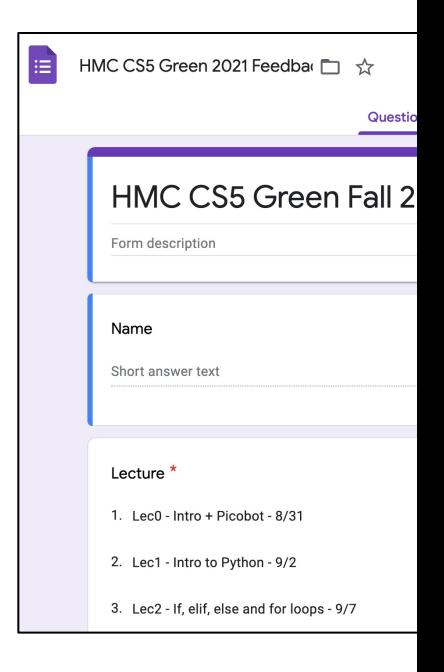

### Computing in the context of biological problems

Are sex determination systems in birds and mammals related?

How are Neanderthals related to modern humans?

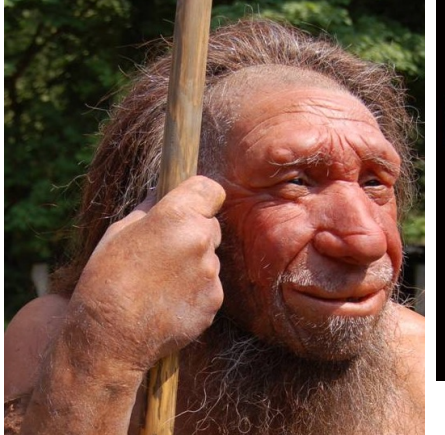

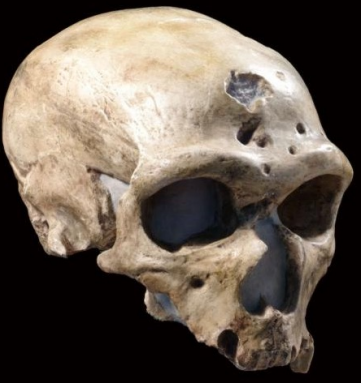

#### How does salmonella cause disease?

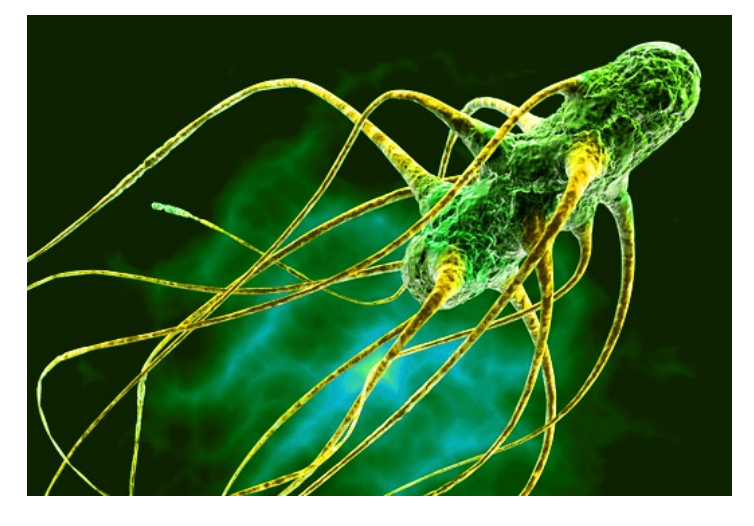

http://foodtestinguae.blogspot.com/ http://humanorigins.si.edu/evidence/human-fossils/fossils/la-chapelle-aux-saints Neanderthal Museum, Mettman Germany

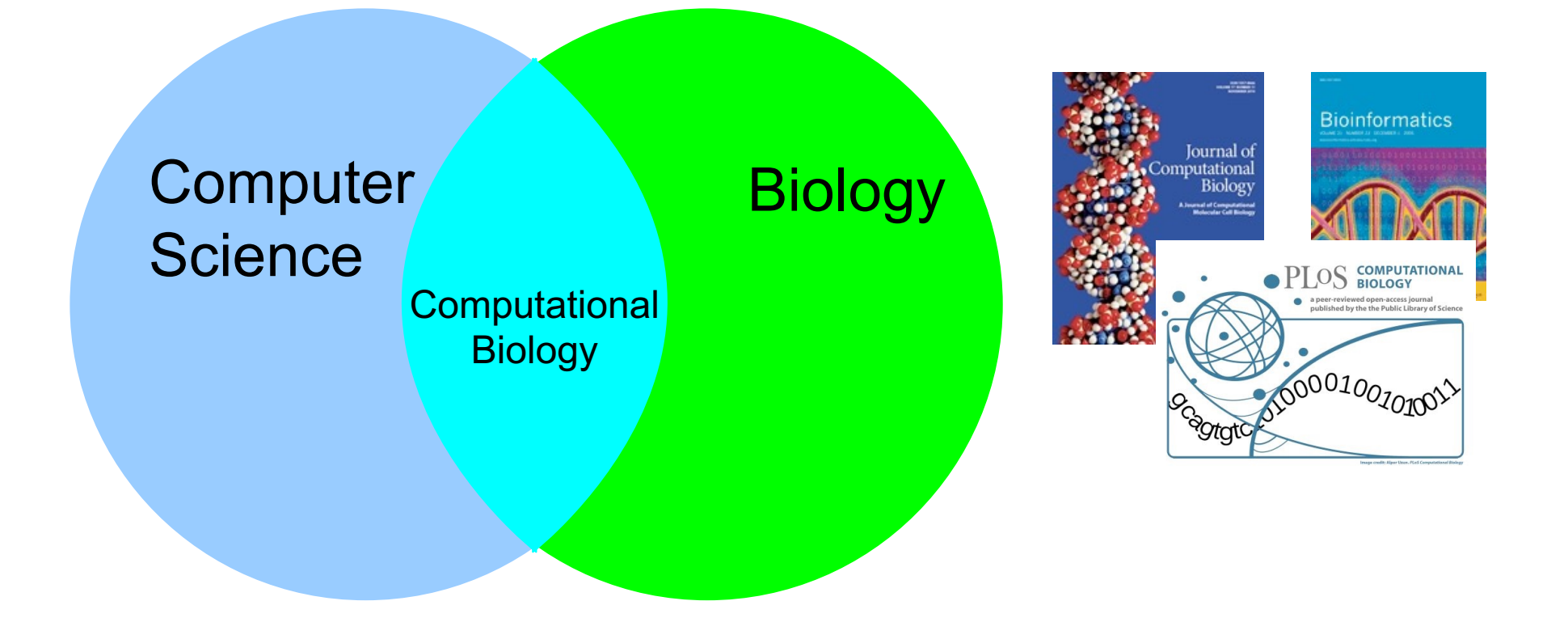

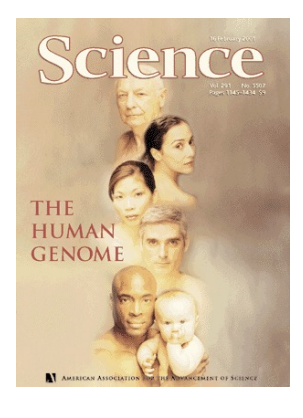

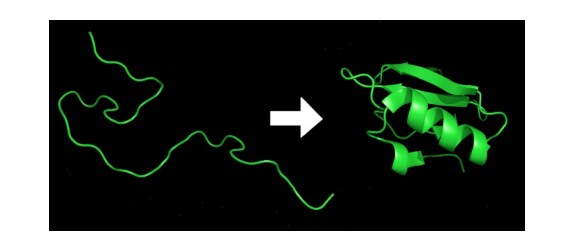

#### **RESEARCH ARTICLE**

**Identifying the Important HIV-1 Recombination Breakpoints** 

Z To add a note

some text. Hid

Metrics **Related Content** Comments: 0 Article

John Archer<sup>1#</sup>, John W. Pinney<sup>1#</sup>, Jun Fan<sup>1</sup>, Etienne Simon-Loriere<sup>2</sup>, Eric J. Arts<sup>3</sup>, Matteo Negroni<sup>2,4</sup>,

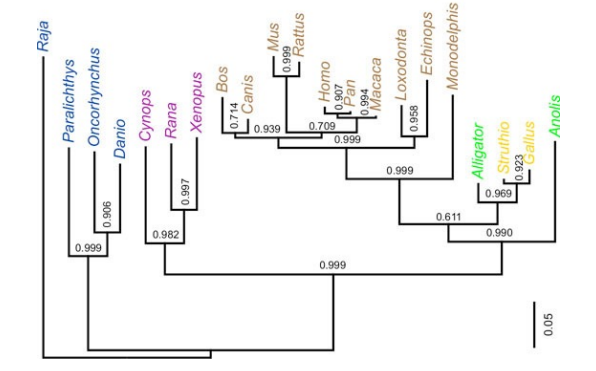

### Course Website www.cs.hmc.edu/cs5green

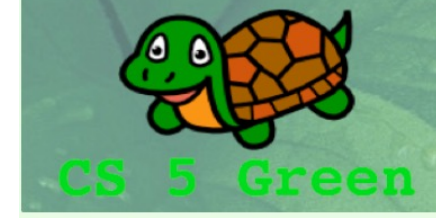

**CS5: Introduction to Computer Science at Harvey Mudd College CS5Green Web > WebHome Submissions: CS submission site** 

 $CS$  5 Green:  $\omega$ elcome!

**Course Resources** 

#### **Lectures, Homework Assignments, and Readings**

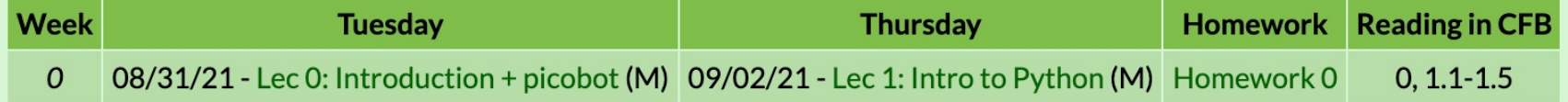

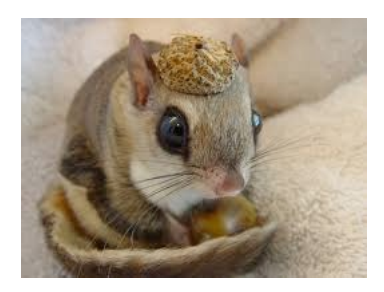

# Syllabus in a Nutshell

Lectures: Tuesday and Thursday, 9:35-10:50, Shan 2460

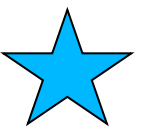

Labs: Thursdays 1:15-3:15 PM in Shan B442 Recommended (and incentivized), but not required

Office hours and grutoring hours on the website!

Piazza Q&A system

Homework Lab Problem Several additional homework problems

> Pair programming encouraged on some problems Due Mondays at 11:59 PM (Gradescope)

Three CS 5 Greenbacks (aka "Euros")

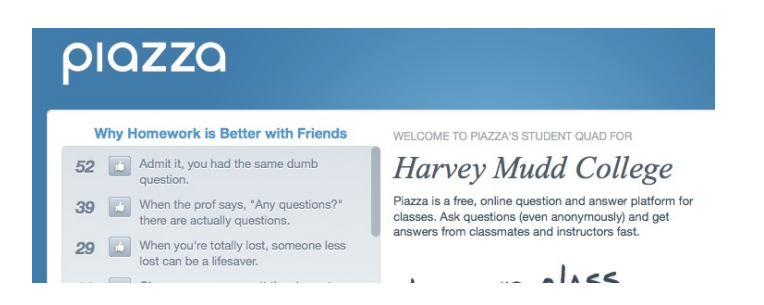

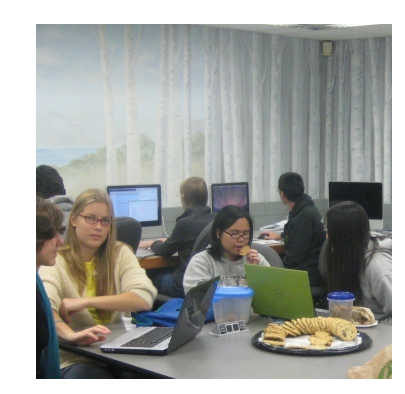

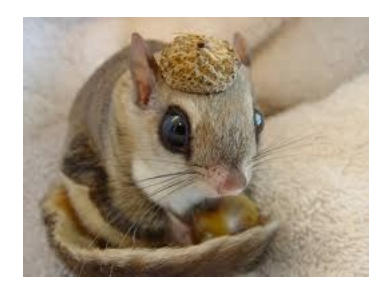

# Syllabus in a Nutshell

Pair Programming Policy: For some questions, you are (optionally) allowed to work as a pair. In a pair you should always program together and switch every 30 minutes.

Honor Code Policy: Other than pair programming, discussions OK, sharing or searching for code not permitted.

Grading: Homework + Final Project: 65% Midterm: (Thursday, Nov 4 in-class): 10% Final Exam: (Tuesday, December 14, 2pm-5pm): 20% Participation/worksheets: 5% (missing up to 3 is OK)

To pass CS 5, one must have a passing grade on all components (Homework, Exams, Participation)

Pass fail vs. graded

### Looking Ahead www.cs.hmc.edu/cs5green

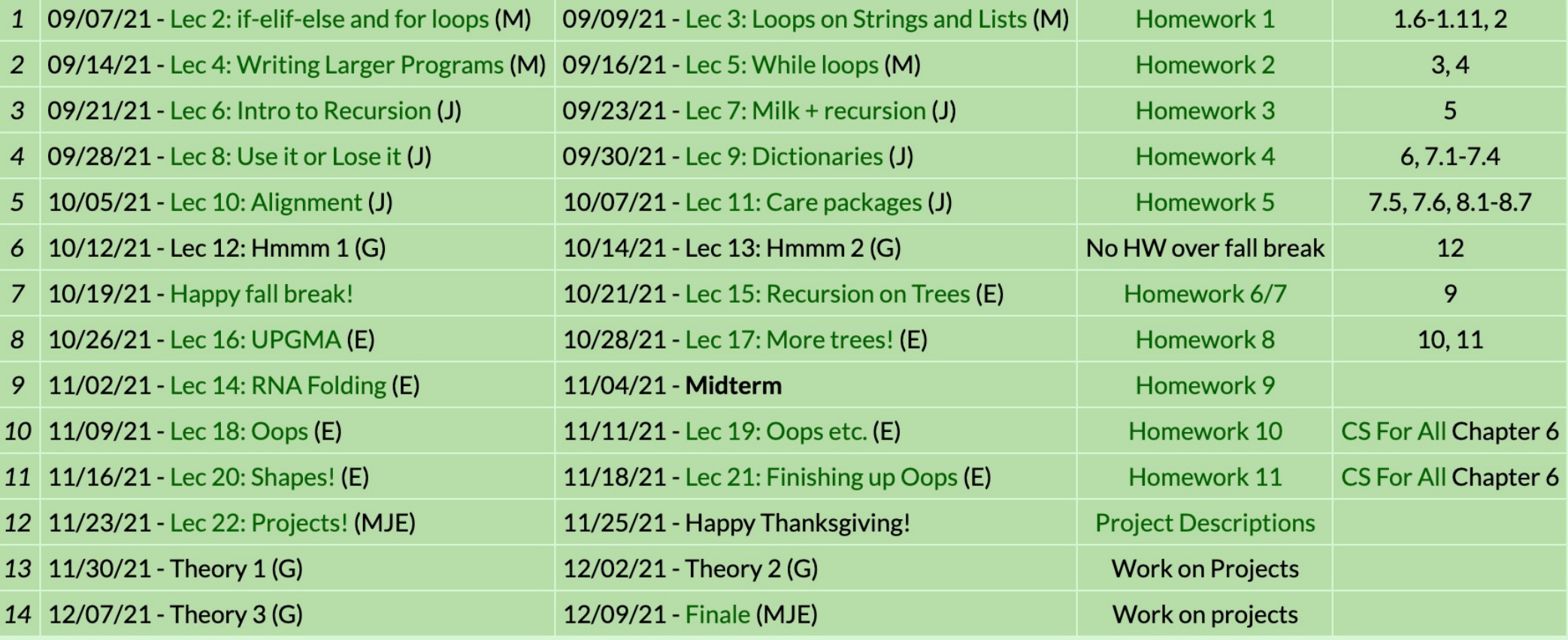

### **Textbook**

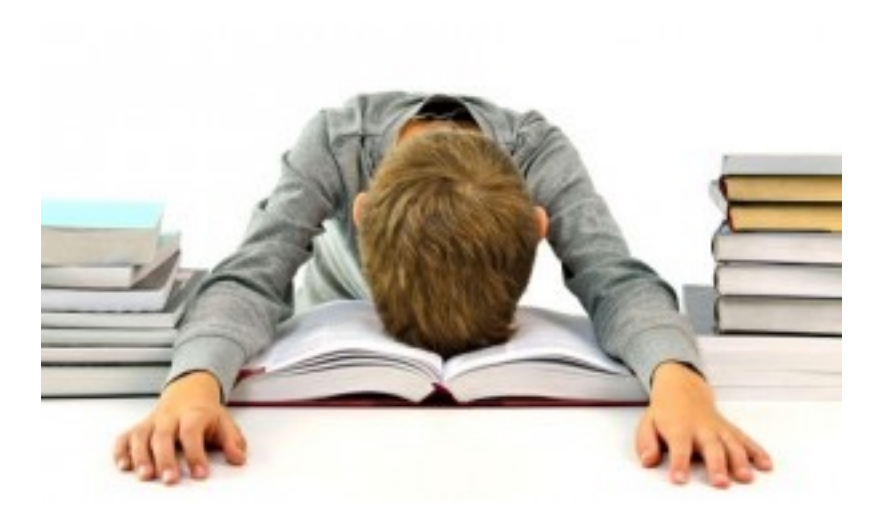

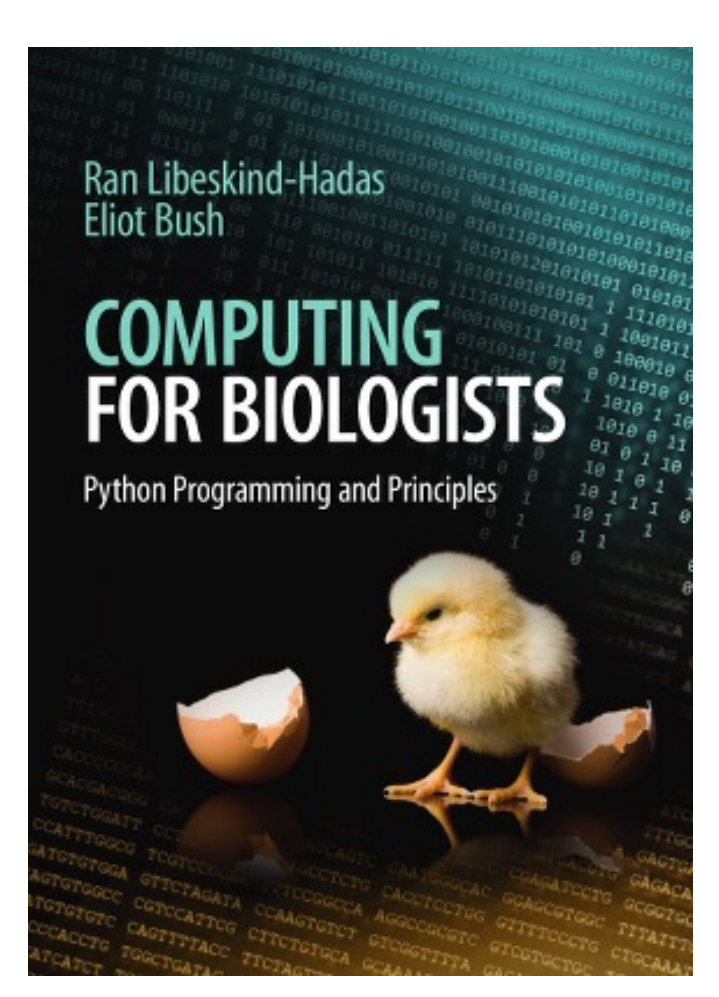

OAK (Occasionally Asked Kweschens)

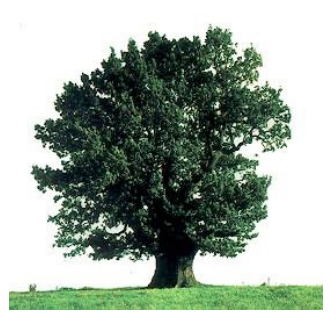

Q: Will I learn as much CS here as I would in CS 5 Gold? A: Yes!

Q: Are there other courses combining CS and Bio at Mudd A: Yes! Bio 52, MCB118b, Bio 188, and a whole major (Mathematical and Computational Biology)

# Our first programming language

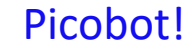

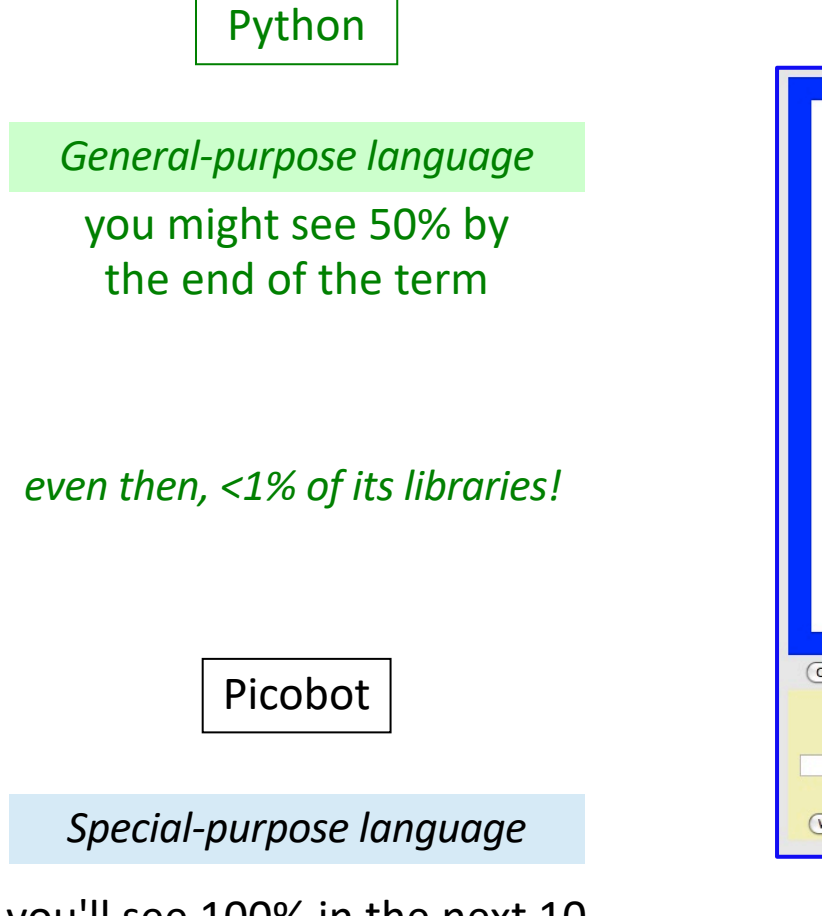

you'll see 100% in the next 10 minutes

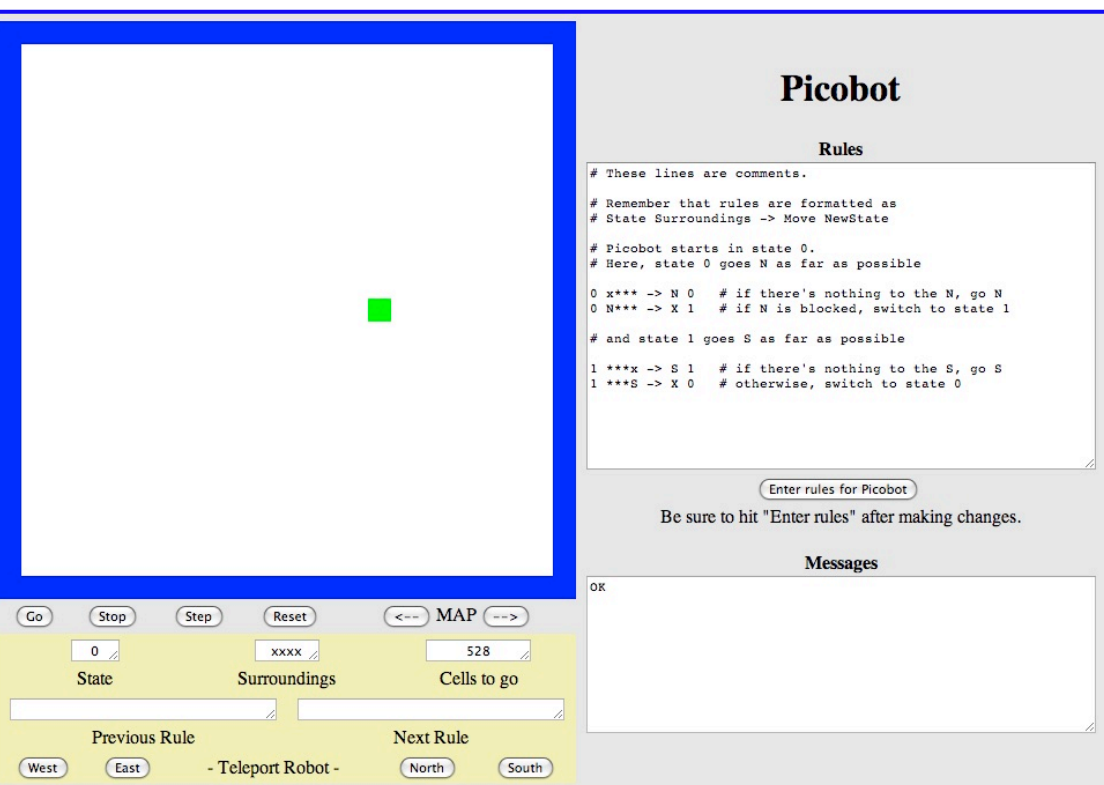

The Picobot simulator

**www.cs.hmc.edu/picobot**

### Introductions: Picobot

walls

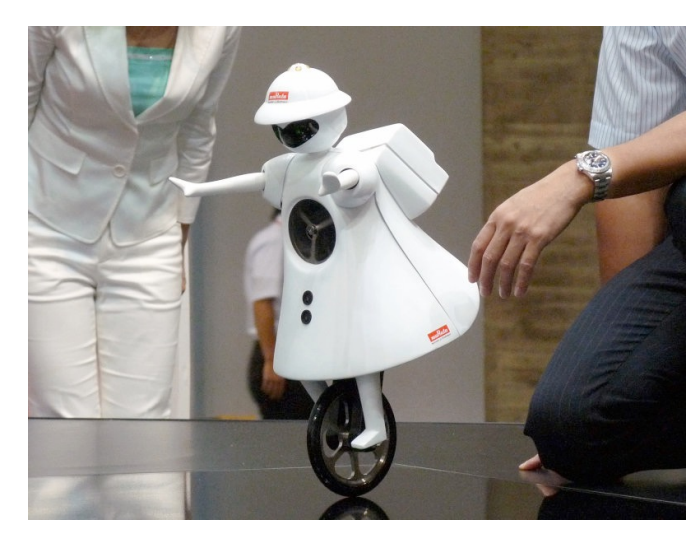

#### Murata Girl

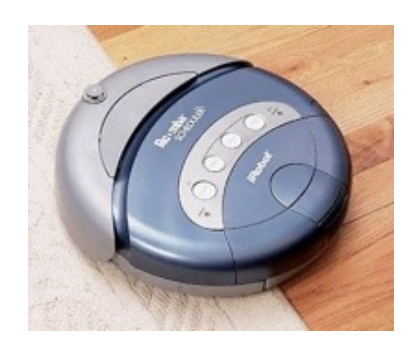

area already covered area not covered (yet!)

Picobot

**Goal:** whole-environment coverage with only *local sensing*…

Roomba

## Environment in the NEWS!

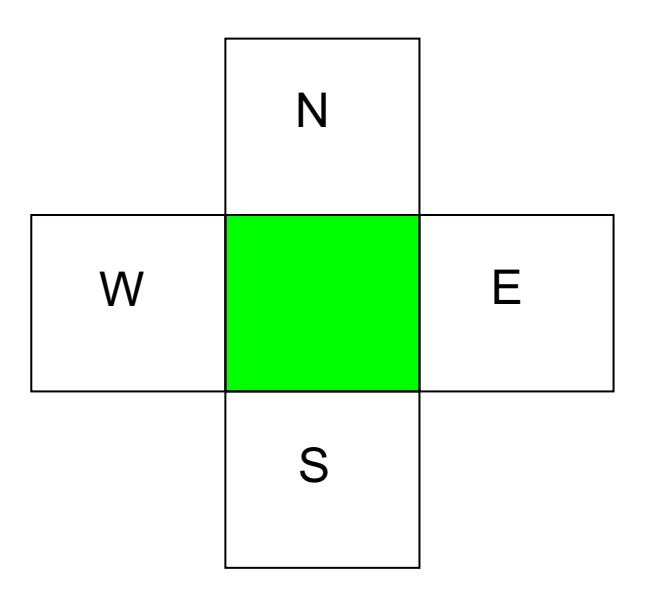

Picobot can only sense things directly to the N, E, W, and S

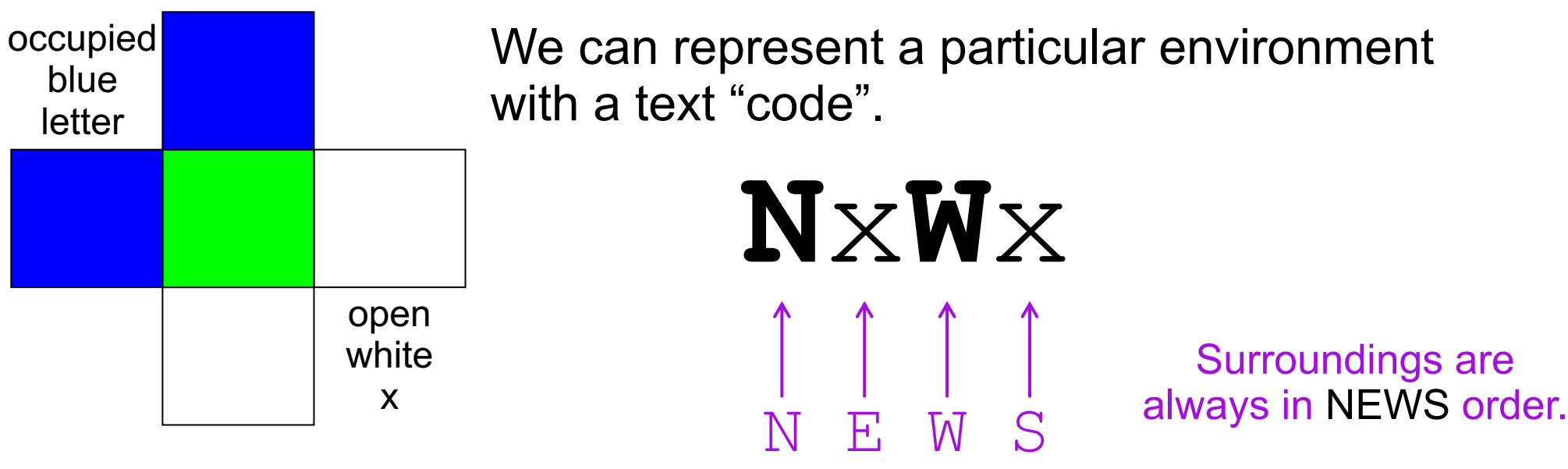

# Surroundings

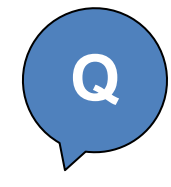

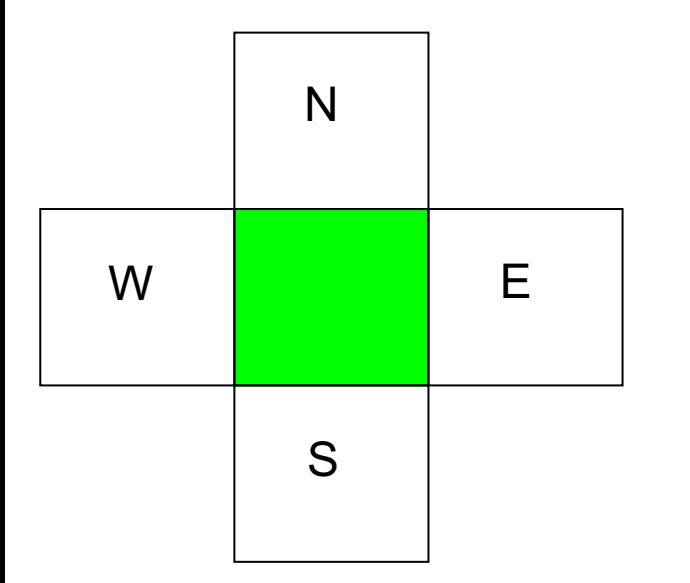

How many distinct surroundings are there?

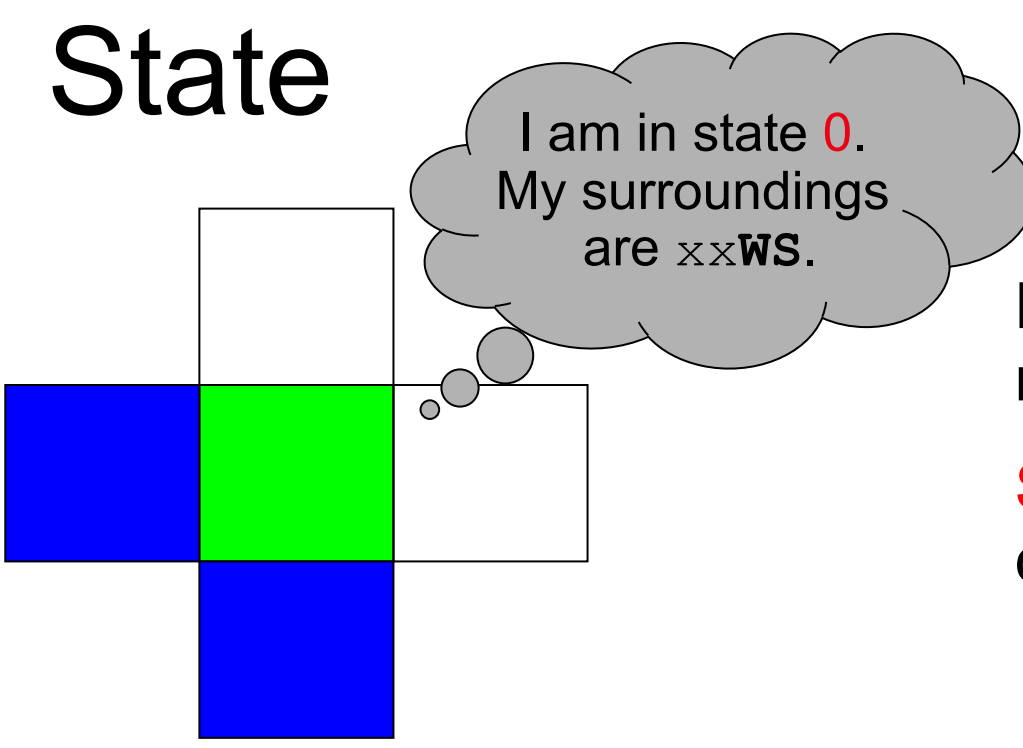

Picobot's memory is a single number, called its state.

State is the *internal context* of computation.

Picobot always starts in state 0.

State and **surroundings** represent everything the robot knows about the world

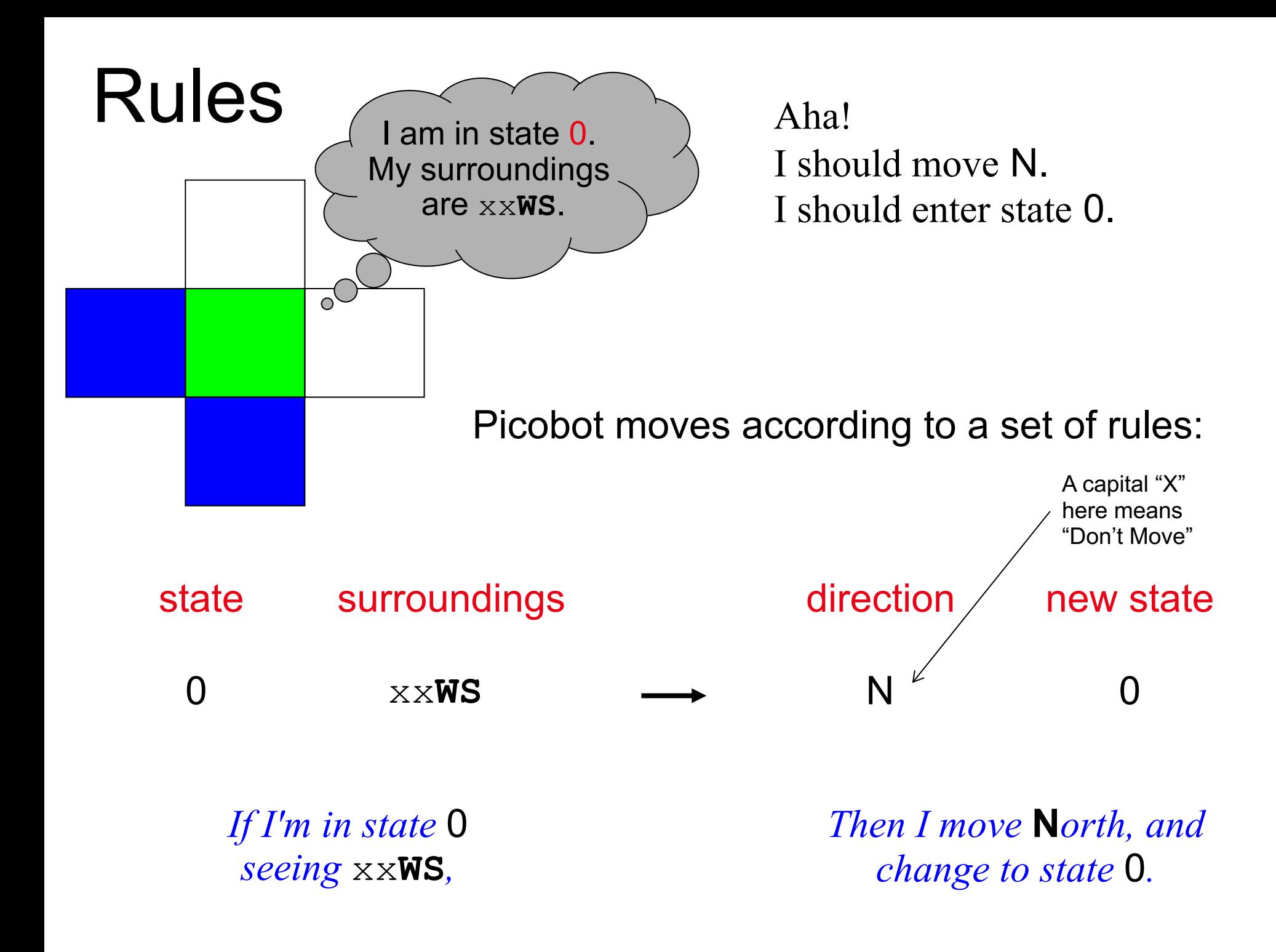

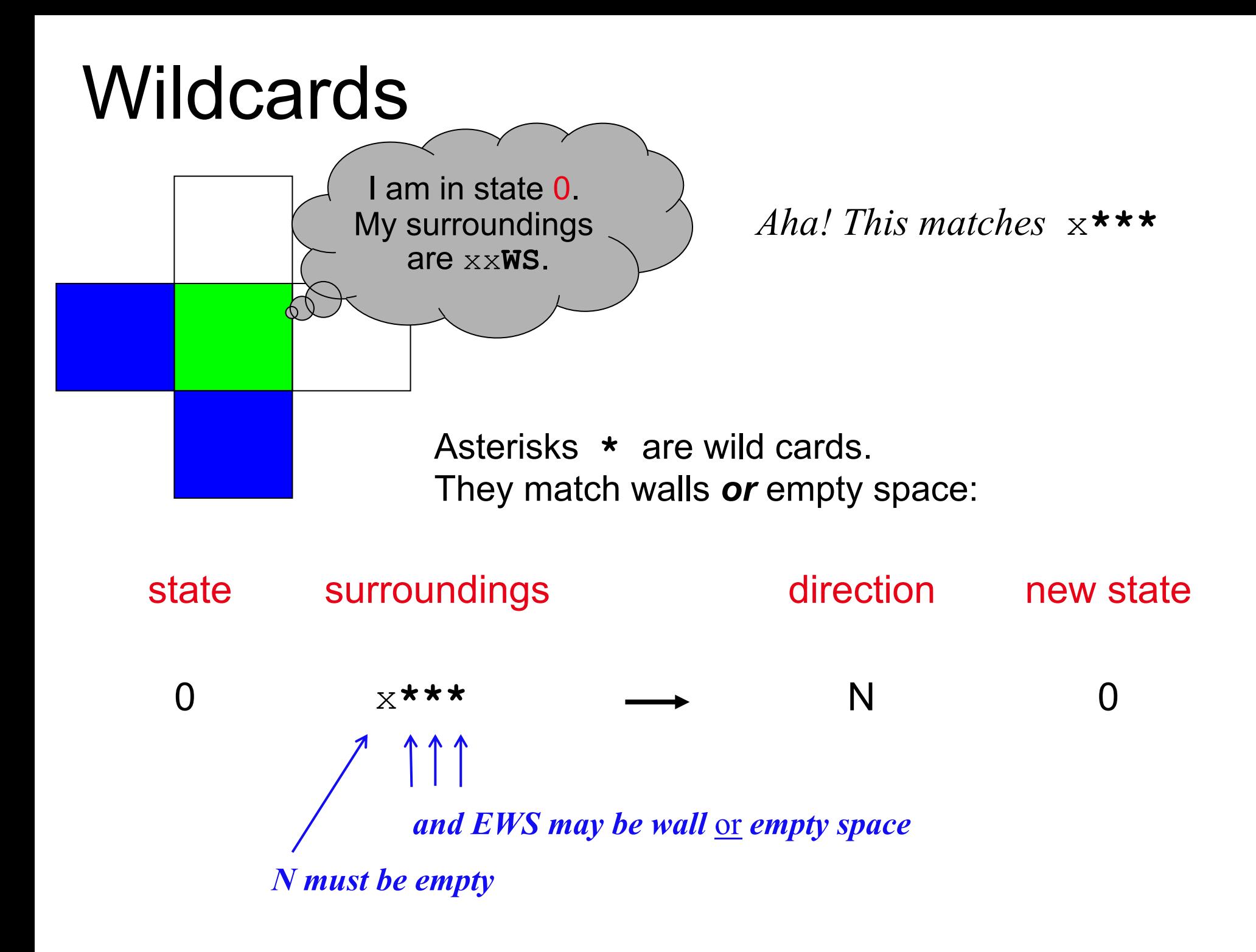

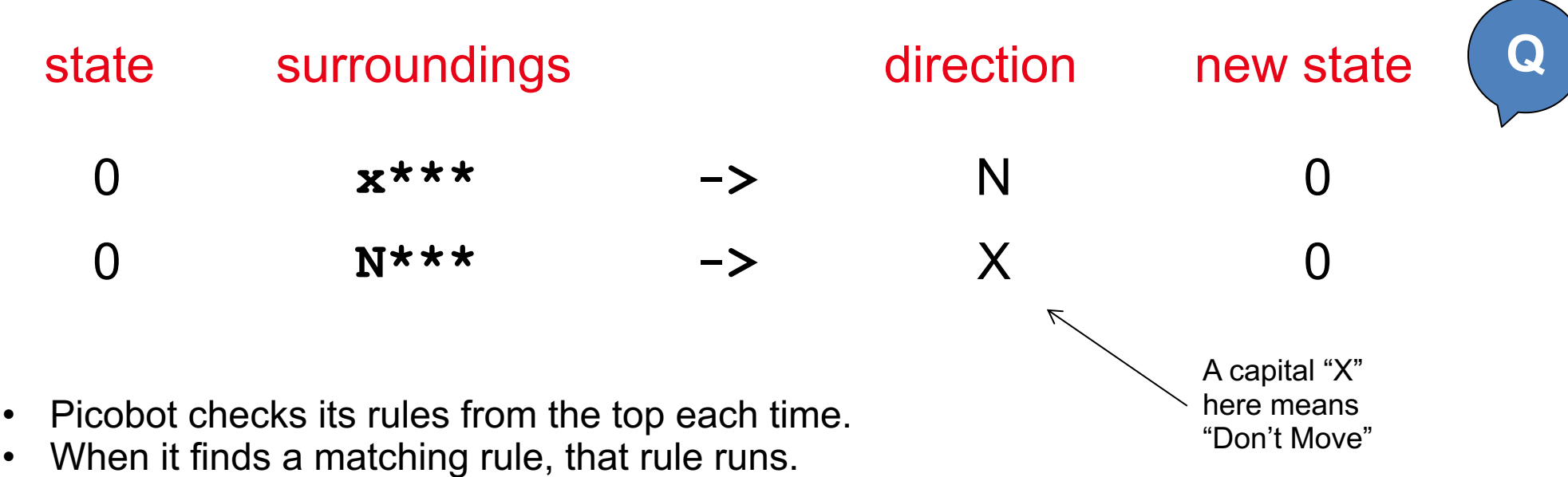

- Only one rule is allowed per state and surroundings.
	- 1. What will this set of rules do to Picobot?

2. Try to add some rules so that we go to the bottom now and then back up forever! (Hint: it will require adding a state 1)

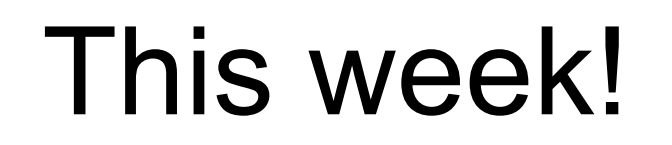

This week! Write rules that will always cover these two rooms. (*separate* sets of rules are encouraged…)

#### **Lab Problem 2 Problem 4**

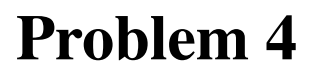

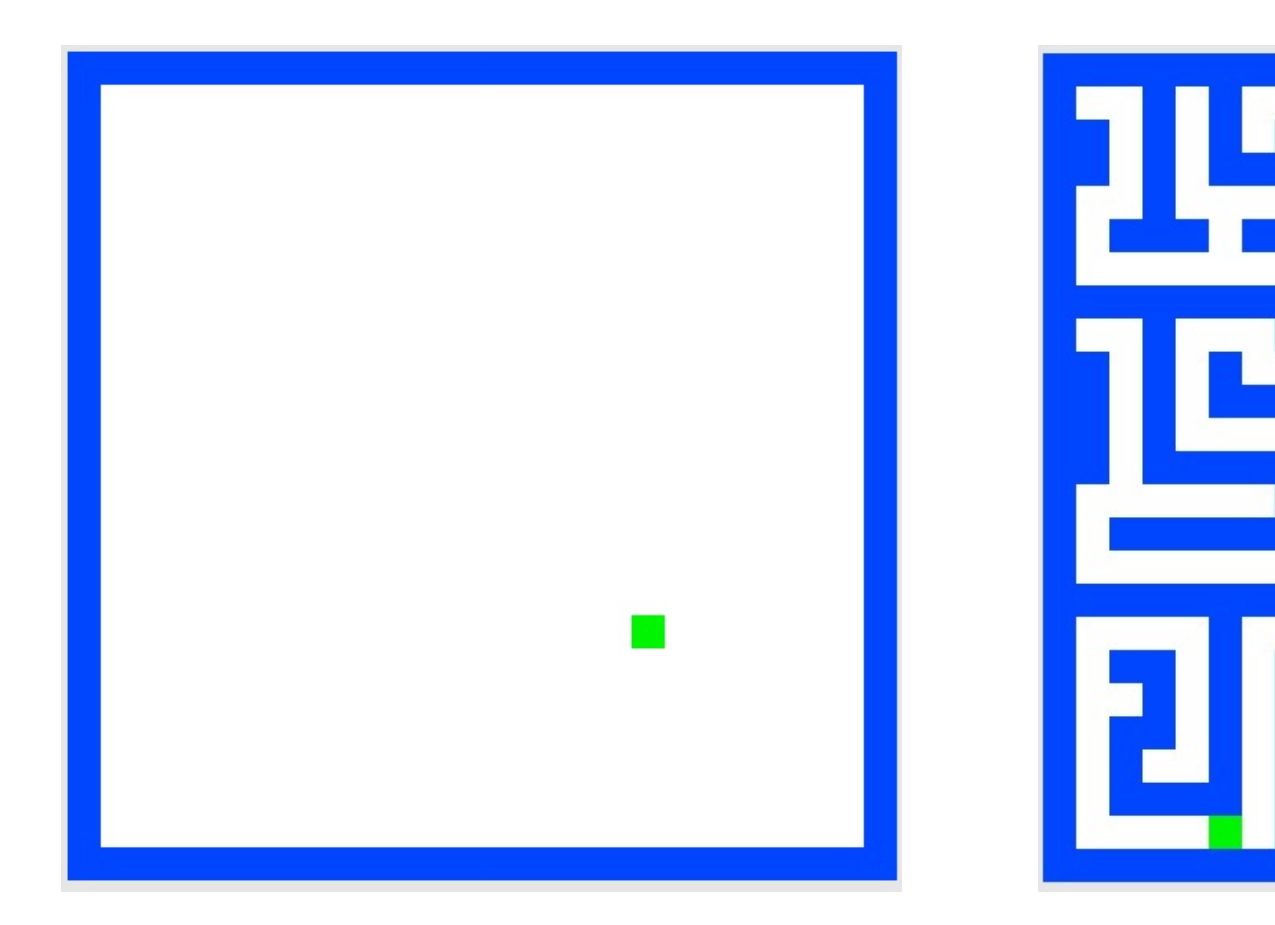

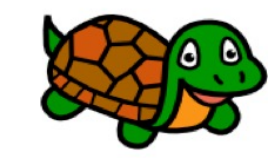

Your " program " can be slow but it should work for any starting location and for any wall-connected maze!

DEMO!

our best: 3 states, 7 rules cour best: 4 states, 8 rules

### Hint: a word about states

Imagine state 0 means "pointing north" state 1 means "pointing east" state 2 … state 3 …

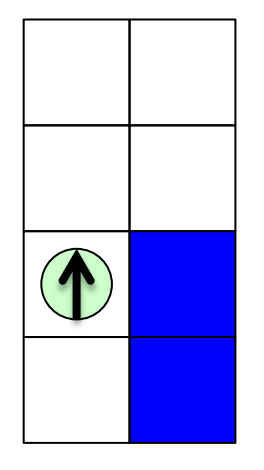

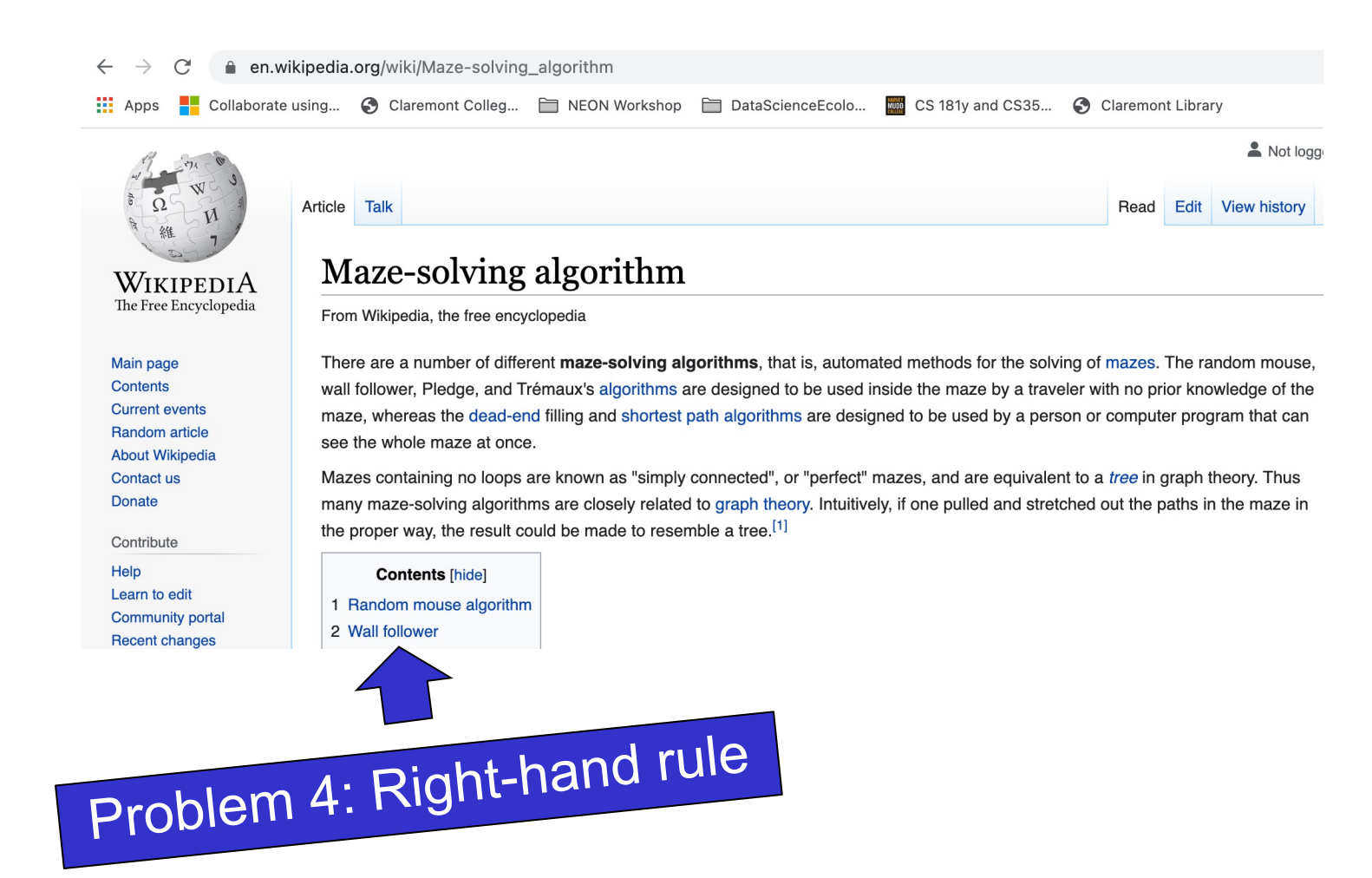

### Introductions: Python

### Richer syntax allows greater expressiveness! | Learning to program

```
def alife sim(num gens, pop size, num to select, network, inhibitor l):
    """Do an artificial life simulation for numGens generations with
    popSize organisms."""
    # create initial population
    fit d = \{\}pop l = []for org in create initial pop(pop size, network, inhibitor l):
        fitness = org.get fitness()pop_l.append((fitness, org))
        fit d[hash(org)] = fitness# simulate
    top l = get top \text{orgs}(pop_l, num to select)  # get top \text{orgs}for i in range(num gens):
        pop l = []for j in range(pop size):
            to replicate = random.choice(top l)
            new org = to replicate[1].replace()# get fitness
            if hash(new org) in fit d:
                fitness = fit d[hash(new org)]else:
                fitness = new org.get fitness()
                fit d[hash(new org)] = fitnesspop_l.append((fitness, new org))
        topL = get top org (pop l, num to select)print("gen:", i, ":", top l[0])
        if i $50 == 0:
                                             the ONION
            fit d.clear()
    return top_l[0]
```
is a bit like learning a foreign language!

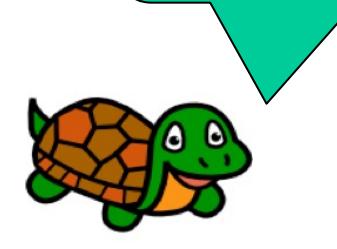

### Strange syntax! Funky grammar

**Rules Grammar Change** English Traditional Replaced To Be New Syntax With

### thousands of languages to choose from!

# After all, there are **Why Python?** After all, there are

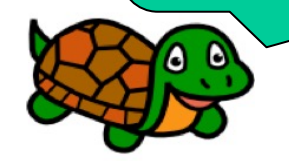

- Relatively "nice" syntax
- Emerging as language of choice in many fields
- Packages for graphics, audio, scientific computing, …

```
print("Hello World!") Python
                        R
```

```
class HelloWorld {
  static public void main( String args[] ) {
   System.out.println( "Hello World!" );
  }
} Java
```

```
#include <iostream.h>
```

```
main()
\mathcal{L}cout << "Hello World!" << endl;
    return 0;
}
                                            C++
```
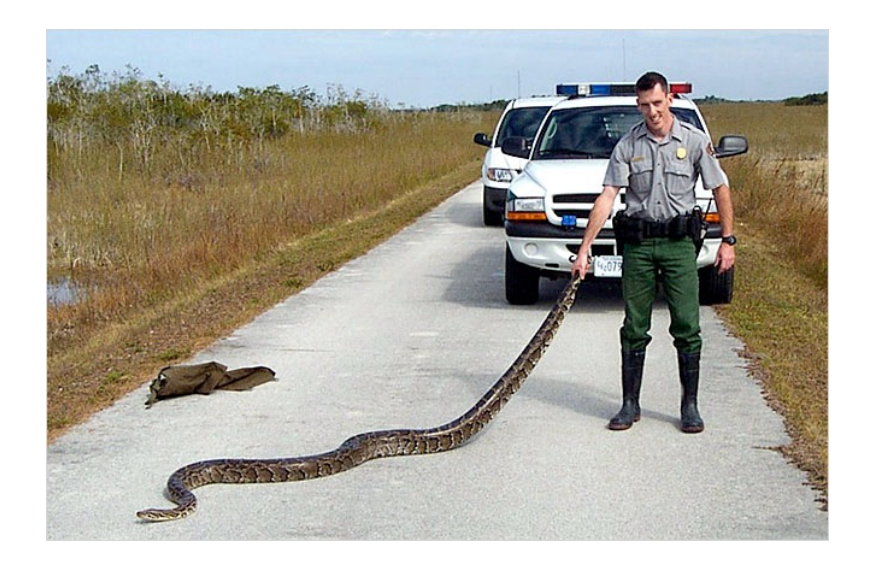

### The Python interpreter

#### $\approx$  bush — python — 80×24

[bush@EB-Laptop:~\$ python Python 3.5.2 | Anaconda 4.1.1 (x86\_64) | (default, Jul 2 2016, 17:52:12) [GCC 4.2.1 Compatible Apple LLVM 4.2 (clang-425.0.28)] on darwin Type "help", "copyright", "credits" or "license" for more information.  $\rightarrow$ 

#### Python Demo

### Python strings

>>> biologist1 = "Watson" >>> biologist1 'Watson'

```
>>> biologist2 = 'Crick'
>>> biologist2
'Crick'
```
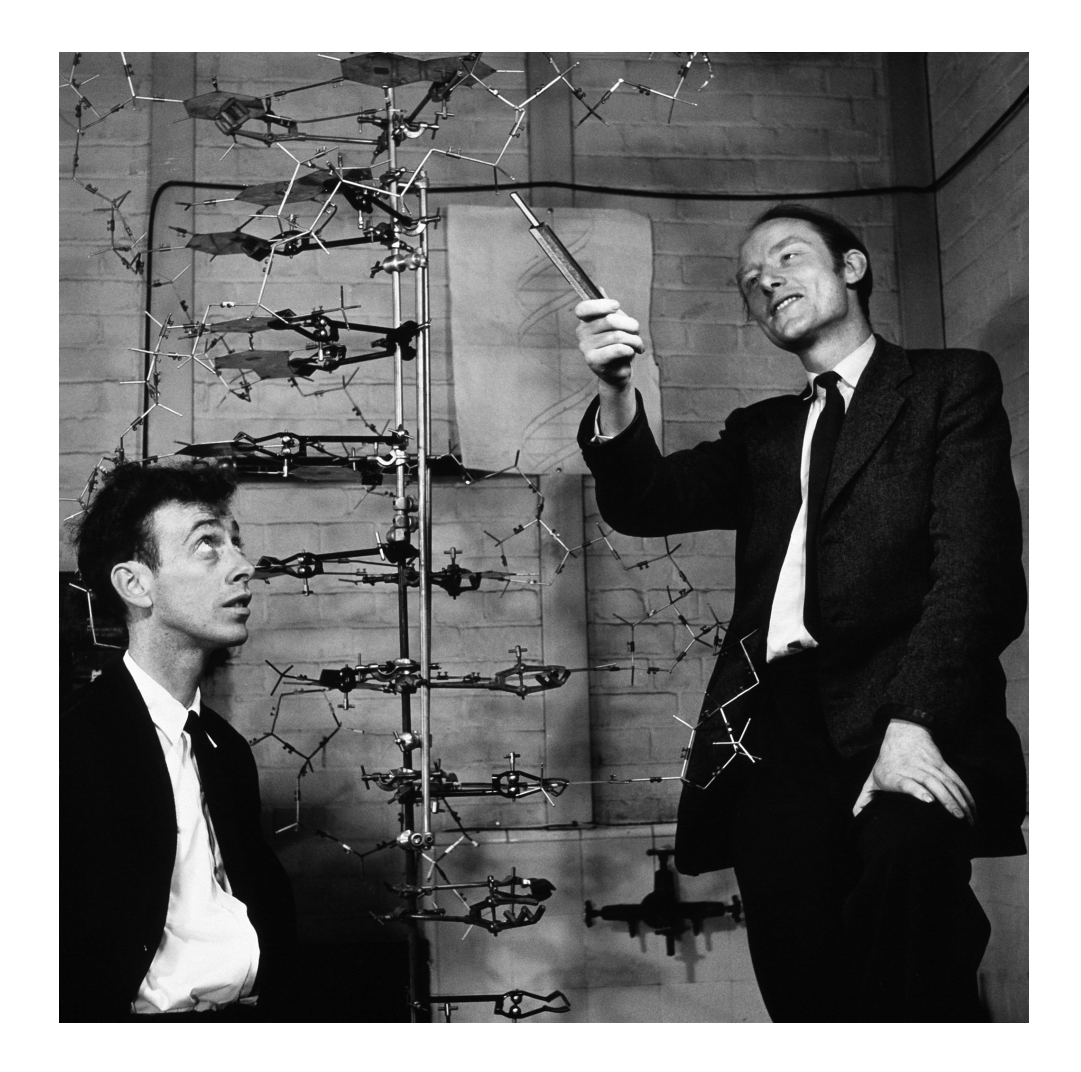

### DNA is double stranded

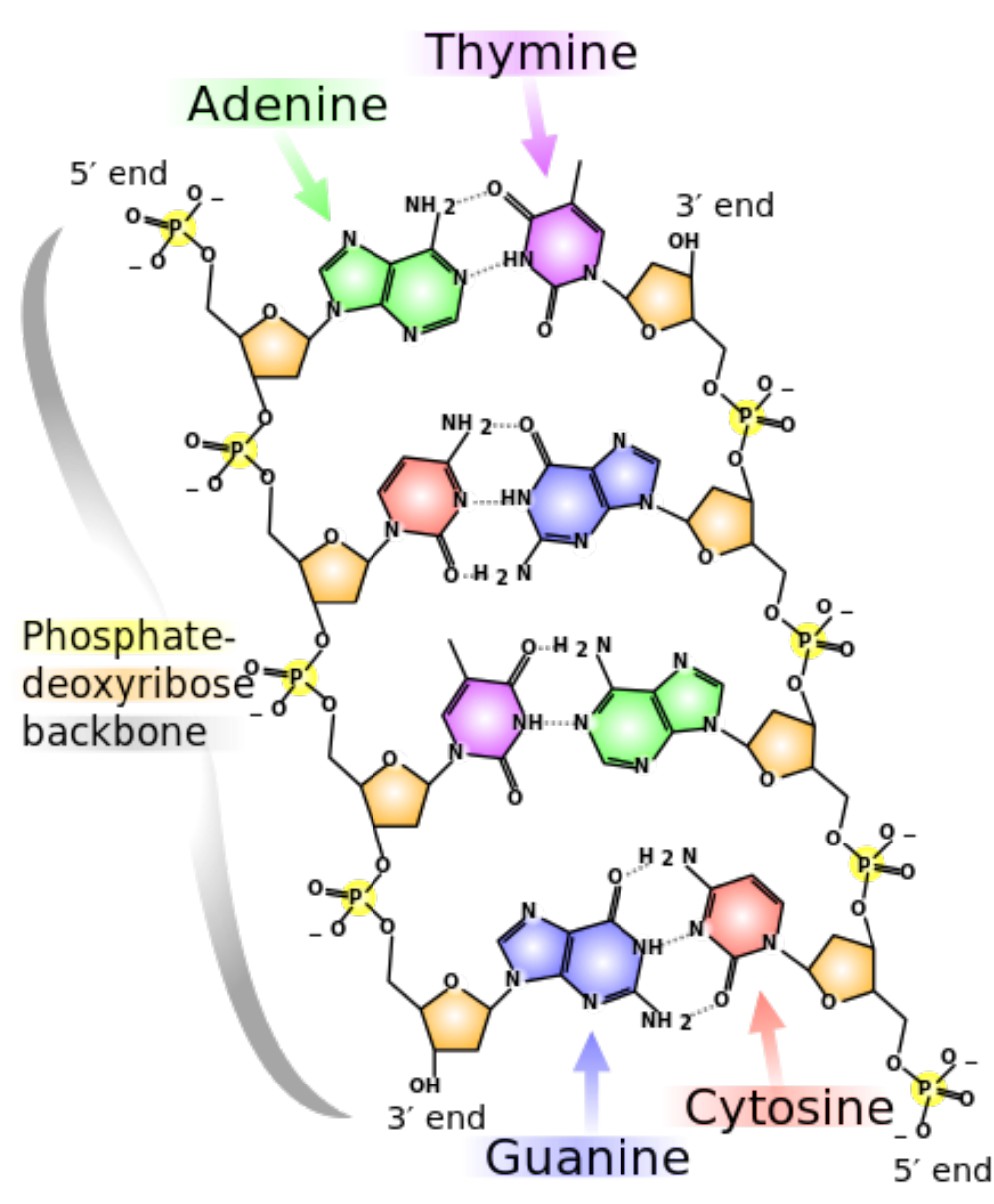

### Representing DNA molecules on a computer

- 5' AATGCCGTGCTTGTAGACGTA 3'
- 3' TTACGGCACGAACATCTGCAT 5'

By convention, we represent as a single string going 5' to 3'.

AATGCCGTGCTTGTAGACGTA or TACGTCTTCAAGCACGGCATT

- . Either of these two strings could be be used
- . These are reverse complements of each other

### Using strings: length and index

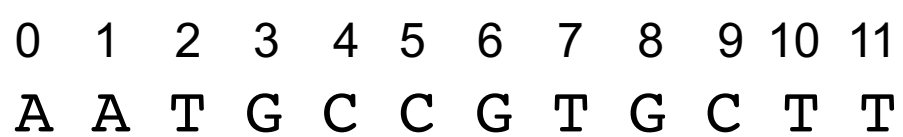

>>> myDNA = "AATGCCGTGCTT"

>>> len(myDNA)

#### 12

>>> myDNA[0]  $'$ <sup> $A'$ </sup>

```
>> myDNA[3]
'G'
```
>>> myDNA[20] IndexError: string index out of range

### Using strings: slicing

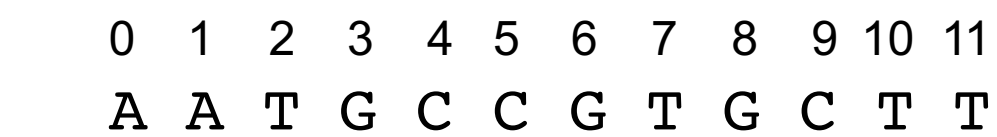

>>> myDNA = "AATGCCGTGCTT"

>>> myDNA[0:4] 'AATG'

>>> myDNA[3:7] 'GCCG'

 $>>$  myDNA[1:] 'ATGCCGTGCTT'

 $>>$  myDNA $[:4]$ 'AATG'

>>> myDNA[10:42] 'TT'

Python Demo

### **Reminders:**

- Introductory Survey (https://forms.gle/HMqDGHNjMHTfFHHL
- Lecture feedback form (https://forms.gle/aPmkpXDUTp4Xo4CV7)

### **Next lecture:**

- More Python syntax to help analyze DNA
- Fun with functions!

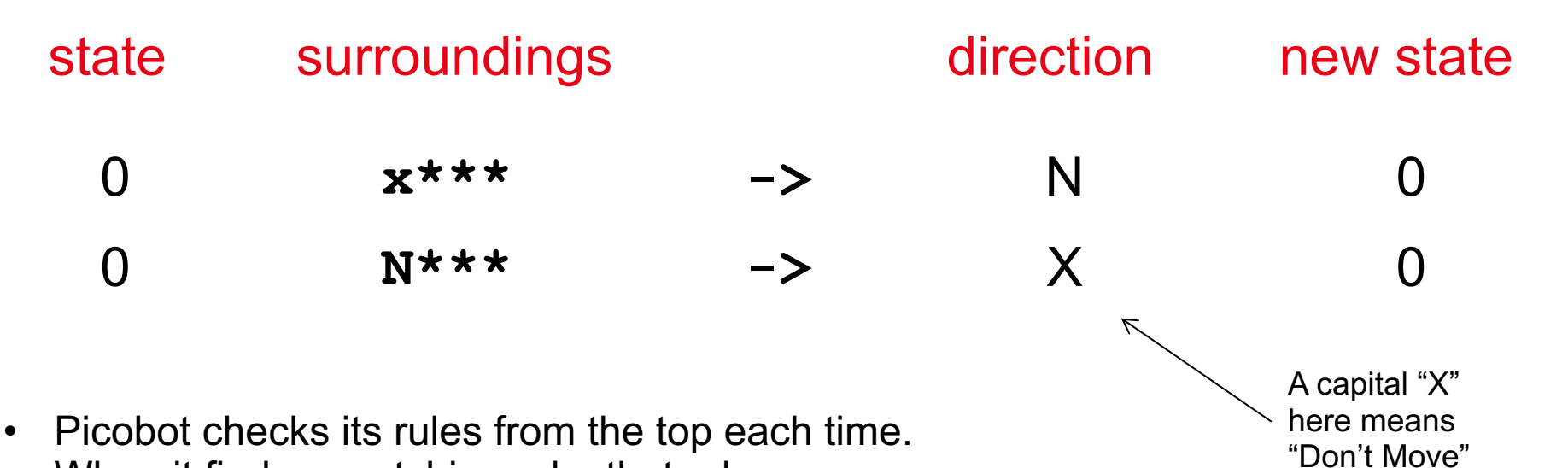

- When it finds a matching rule, that rule runs.
- Only one rule is allowed per state and surroundings.
- 1. What will this set of rules do to Picobot?

2. Try to add some rules so that we go to the bottom now and then back up forever! (Hint: it will require adding a state 1)